#### **Softricity Virtualization Platform**

Bei Softricity/Softgrid handelt es sich um eine Applikations-Virtualisierungs-Plattform, welche es ermöglicht beliebige Applikationen zu virtualisieren und diese auf einem beliebigen Client ohne Installation in einer isolierten Umgebung auszuführen. Zusatzkomponenten erlauben die Ausführung von Softgrid-Appliaktionen auf MS-Terminalservern, eine Integration in Microsoft SMS-Server ist möglich.

Die folgende Abbildung zeigt die Softgrid-Architektur.

# **System Architecture**

This diagram illustrates the key components of the Softricity Desktop.

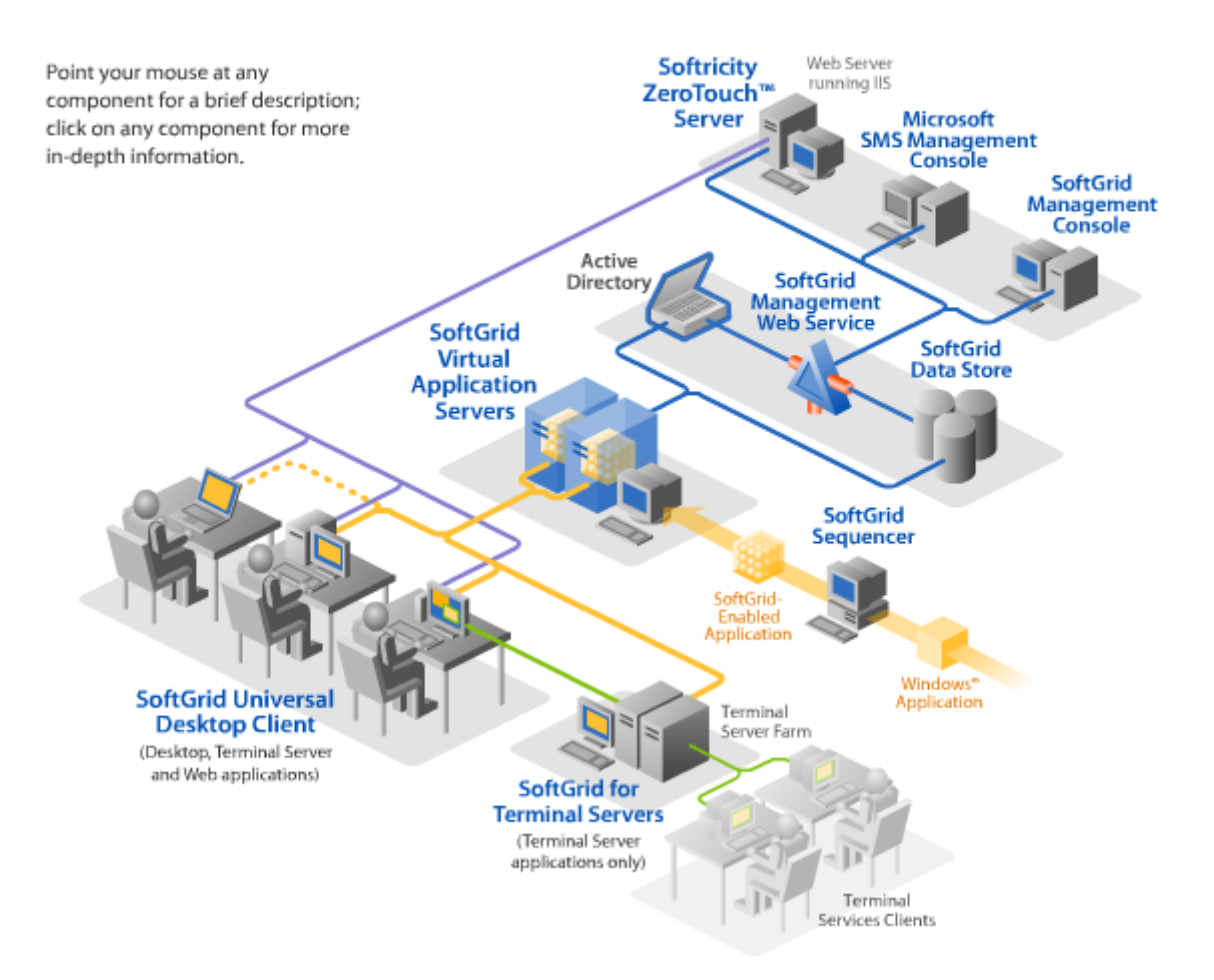

Weitere Informationen finden Sie auf der Webseite <http://www.softricity.com/>und auf der Webseite [http://www.dsgug.de.](http://www.dsgug.de)

#### **Softgrid Sequencer**

Der Softgrid Sequenzer ist eine Applikation welche die Paketkonfiguration für Softricvity durchführt. Ähnlich einer Softwarepaketisierungssoftware sammelt der Sequenzer alle notwendigen Informationen über die Registry-, Dateisystem und anderen Systemänderungen während der Installation einer Applikation und generiert daraus ein Softgrid-Package. Der Softgrid Sequenzer lief für diese Testumgebung auf einer Windows XP SP2 Maschine.

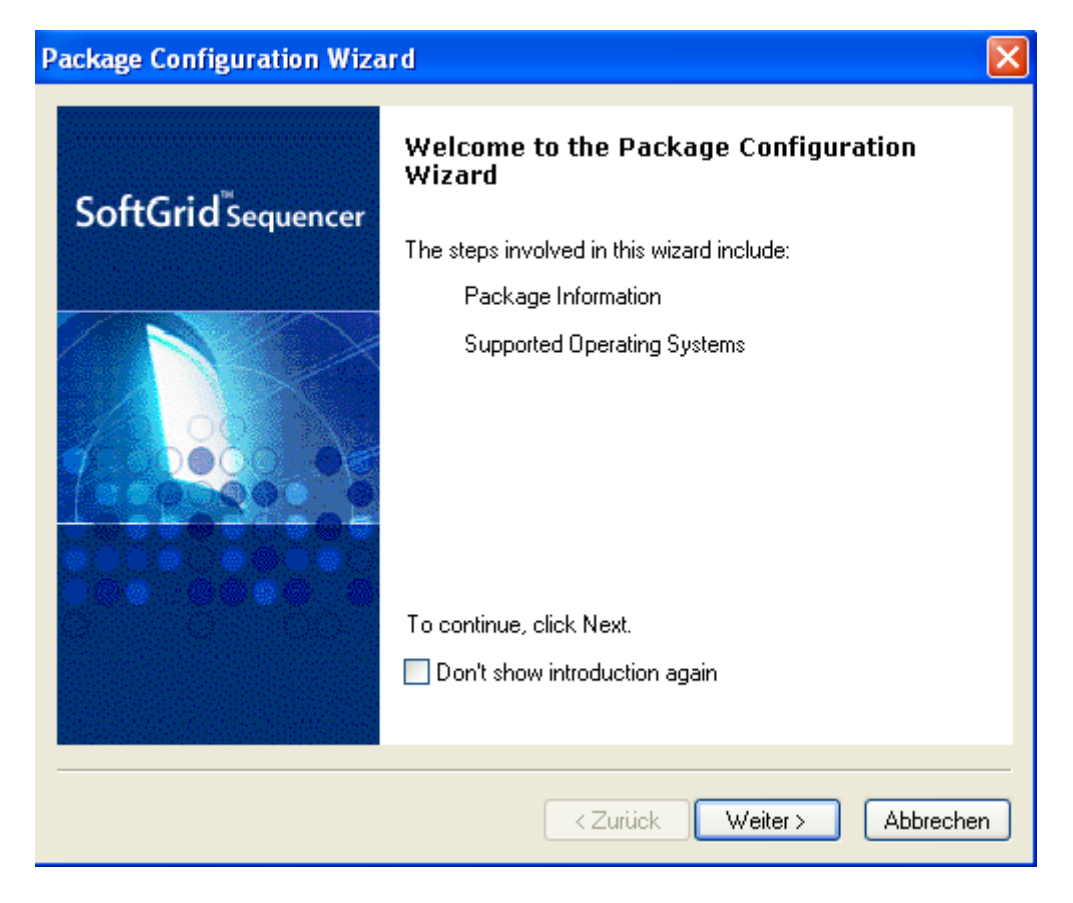

Das fertige Softgrid-Package sieht aus wie in der folgenden Abbildung. Wie Sie sehen können besteht das Package aus eigenen Dateien, einer virtuellen Registry, virtuellem Dateisystem und möglichen virtuellen Diensten.

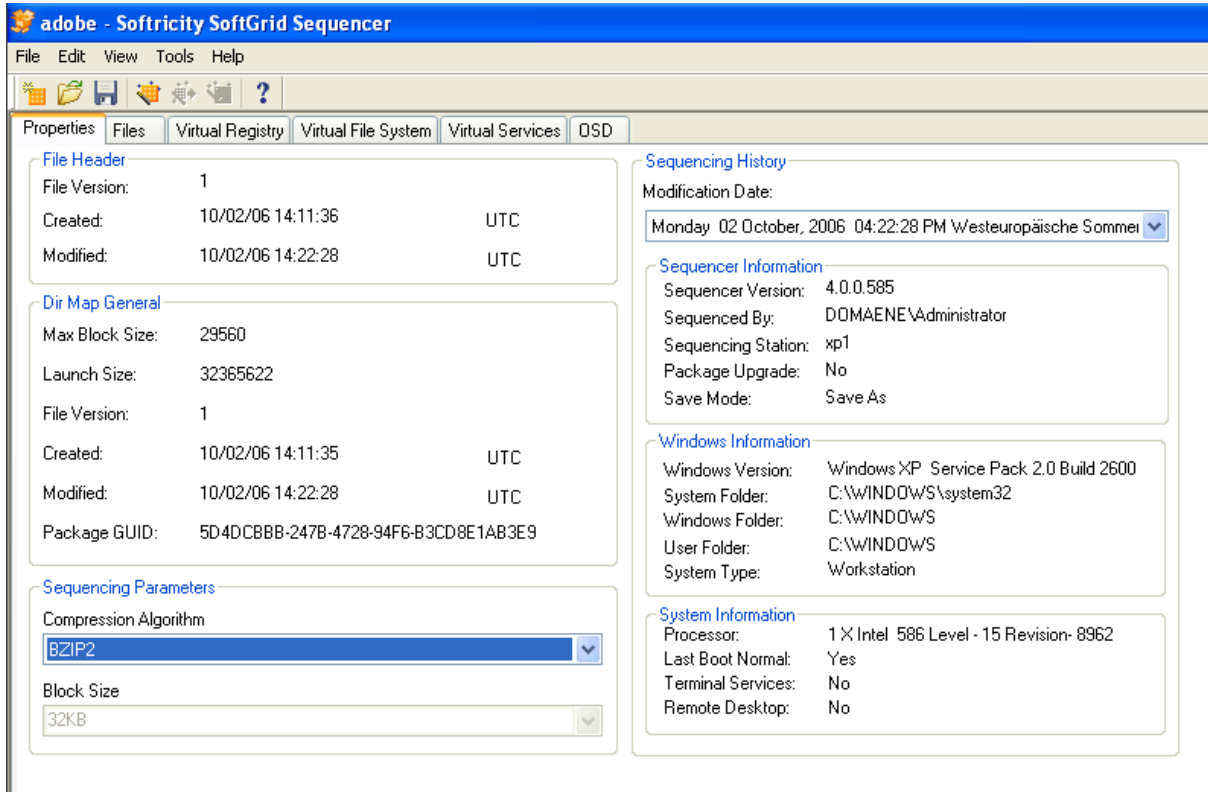

### Virtuelles Dateisystem

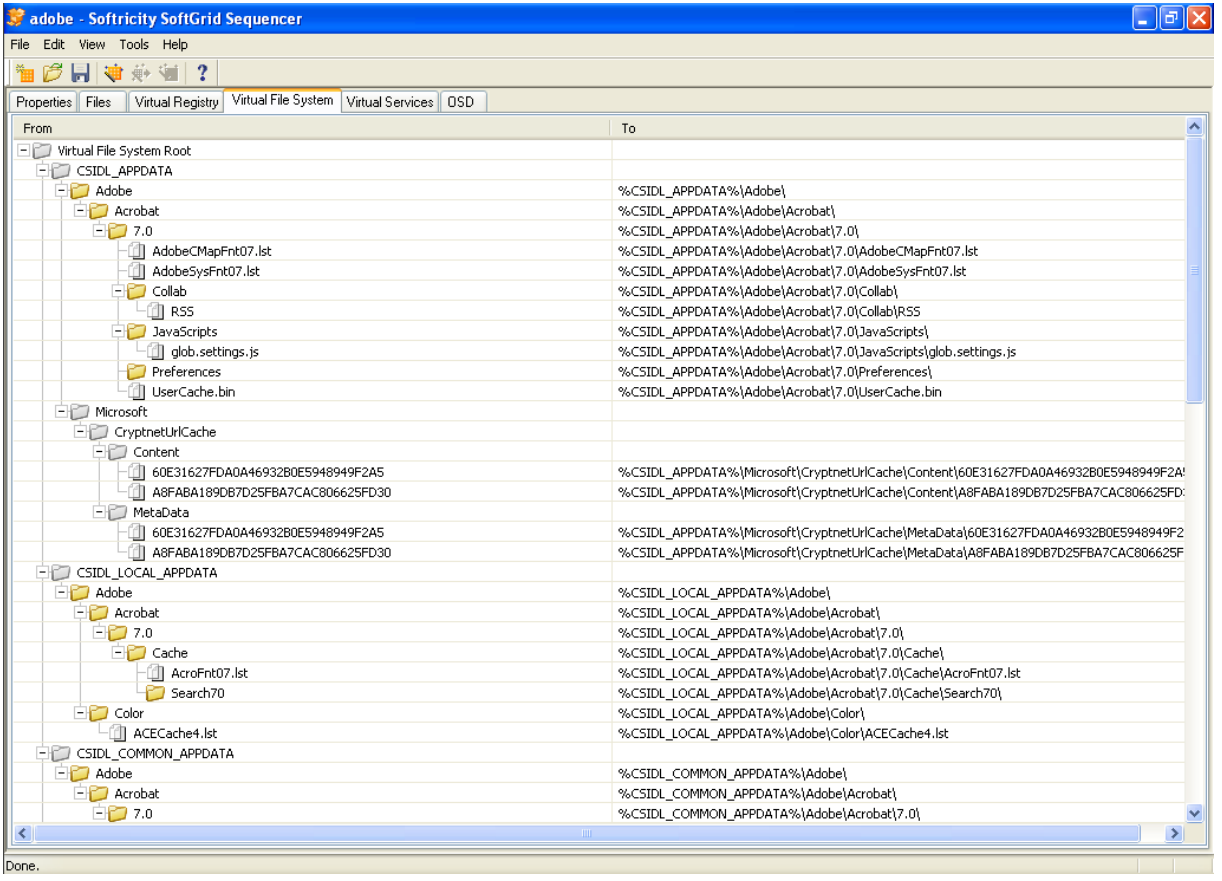

Mit Hilfe der Softgrid Management Console welche auf einem Windows Server 2003 ausgeführt wird, kann die Softgrid Plattform verwaltet werden. Es können hier

Applikationen hinzugefügt werden und bestehende Pakete und Lizenzen verwaltet werden. Für die Installation der Softgrid Plattform ist eine lokale MSDE Datenbank oder ein MS SQL-Server erforderlich. In diesem Fall erfolgte die Installation der Datenbank auf einem Microsoft SQL Server 2005.

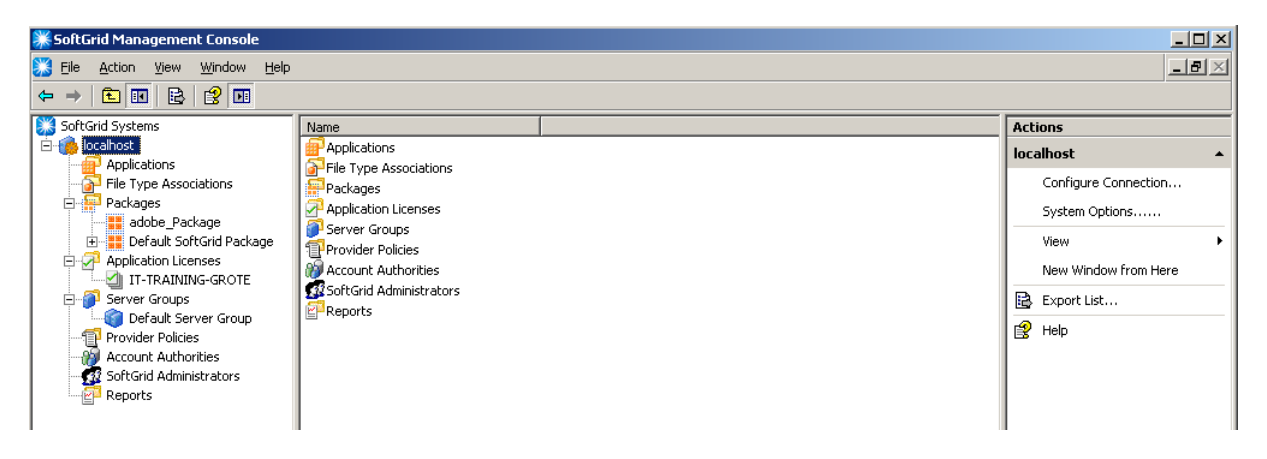

# **Softgrid Content Share**

Auf einem Softgrid-Server muss sich eine Windows-Freigabe für die Speicherung der Sofgrid-Pakete befinden. Diese Softgrid-Pakete müssen je nach Berechtigungseinstellungen von den Clients über die Freigabe erreichbar sein.

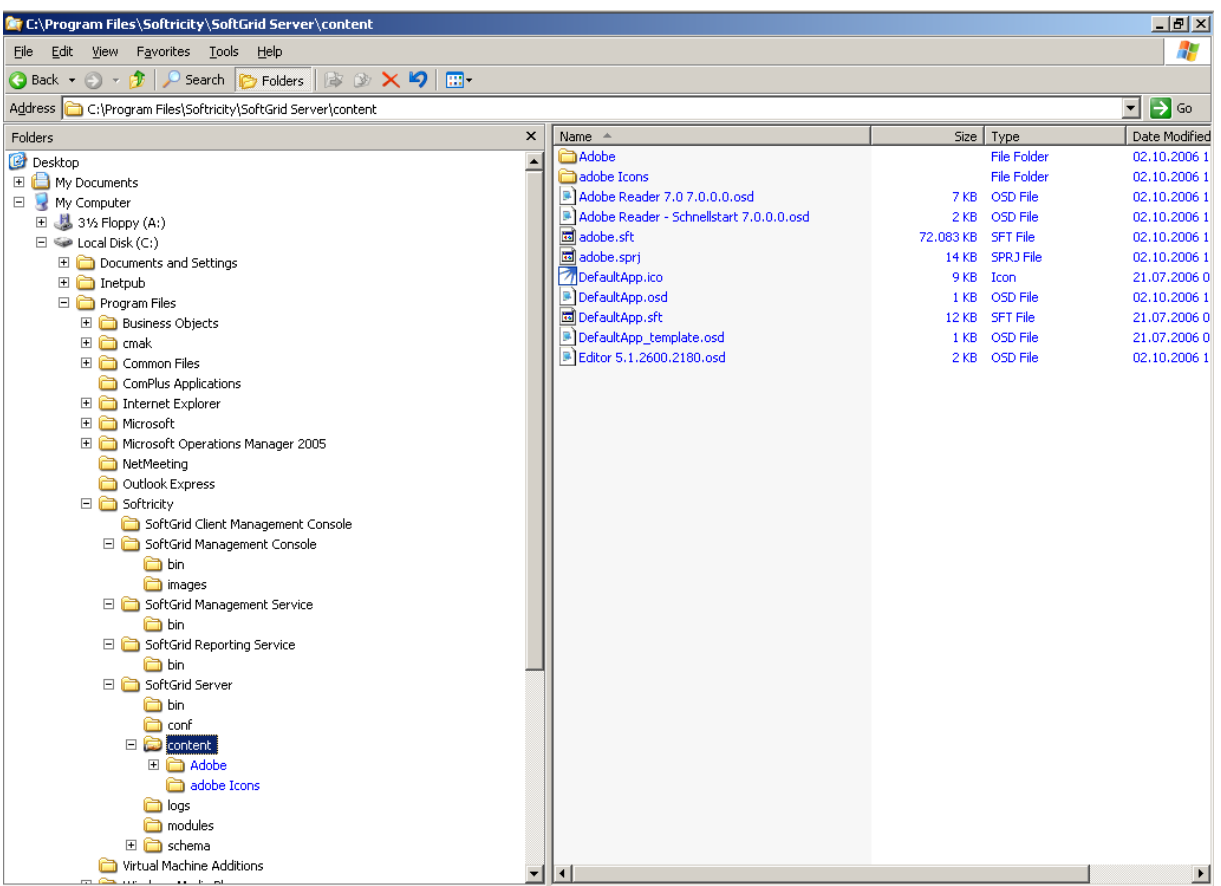

Die folgende Abbildung zeigt die Eigenschaften des Adobe Acrobat Reader Pakets welches wir verteilt haben.

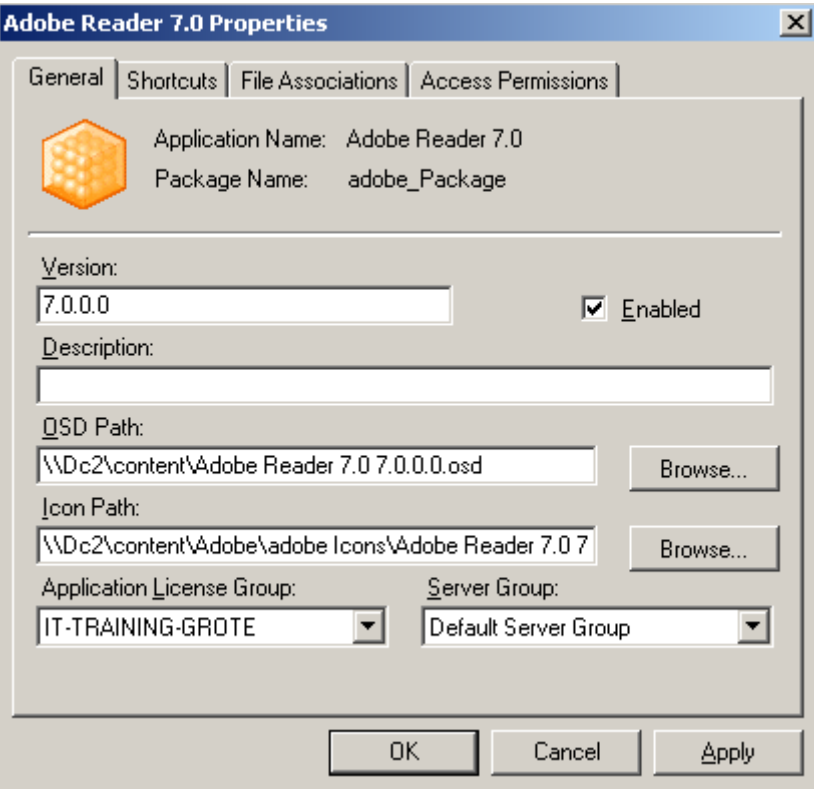

## **Softgrid Client**

Auf einem Client muss der Softgird Client installiert werden. Der Softgrid Client kommuniziert mit dem Softgrid Server.

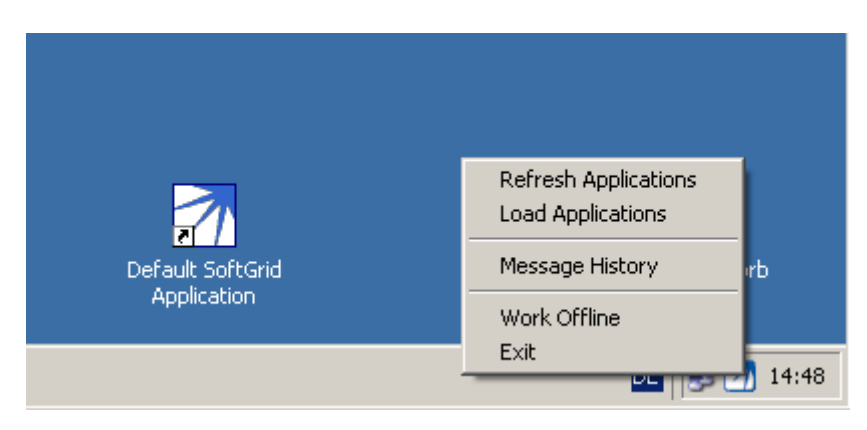

Klicken Sie auf "Load Applications" und alle für den Client bereitgestellten Applikationen werden geladen, so als wäre die Software lokal installiert.

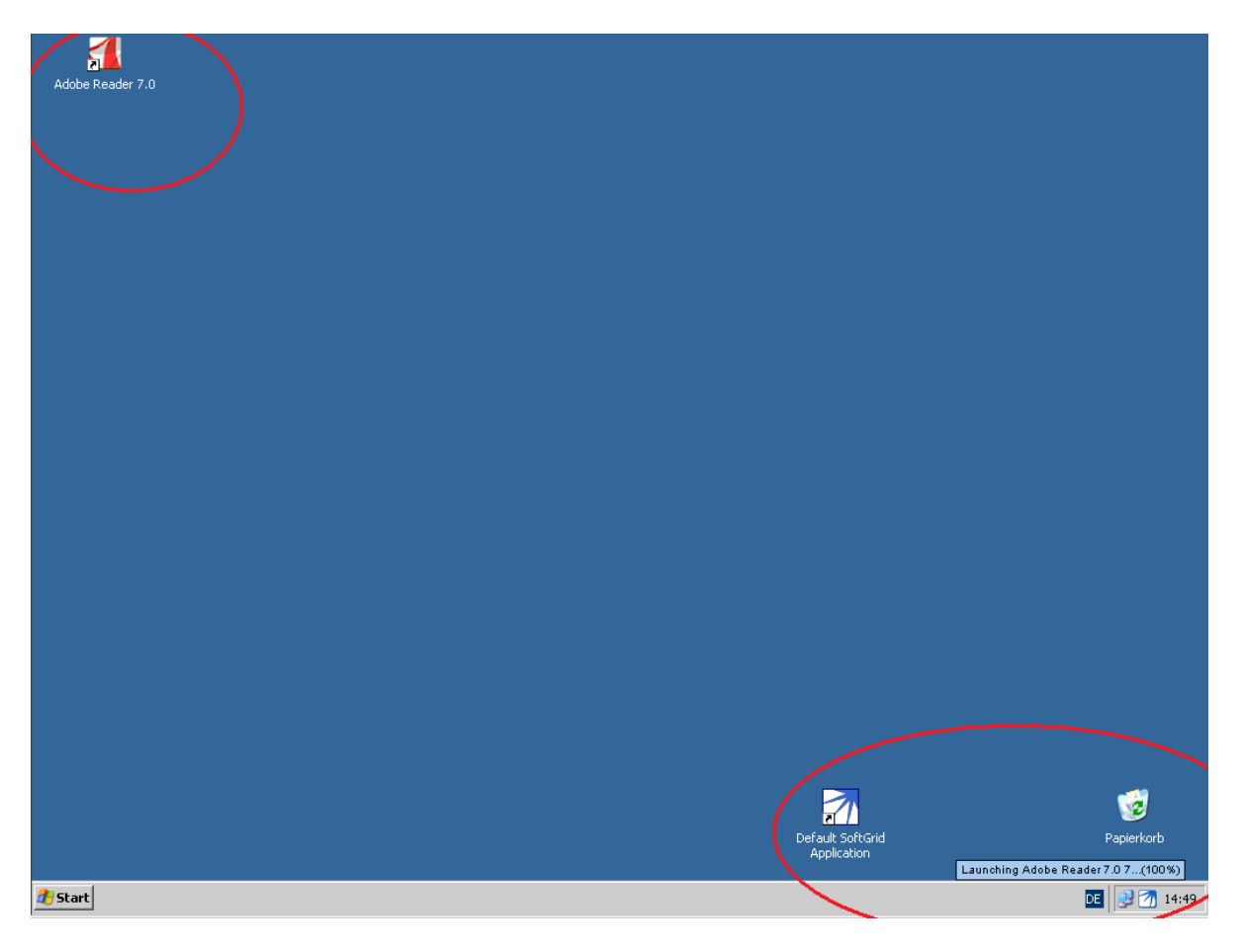

Wenn man sich die Eigenschaften der Verknüpfung auf dem Desktop zur Softgrid-Applikation anzeigt, sehen Sie wo die Applikation gespeichert ist, bzw. von wo sie aufgerufen wird.

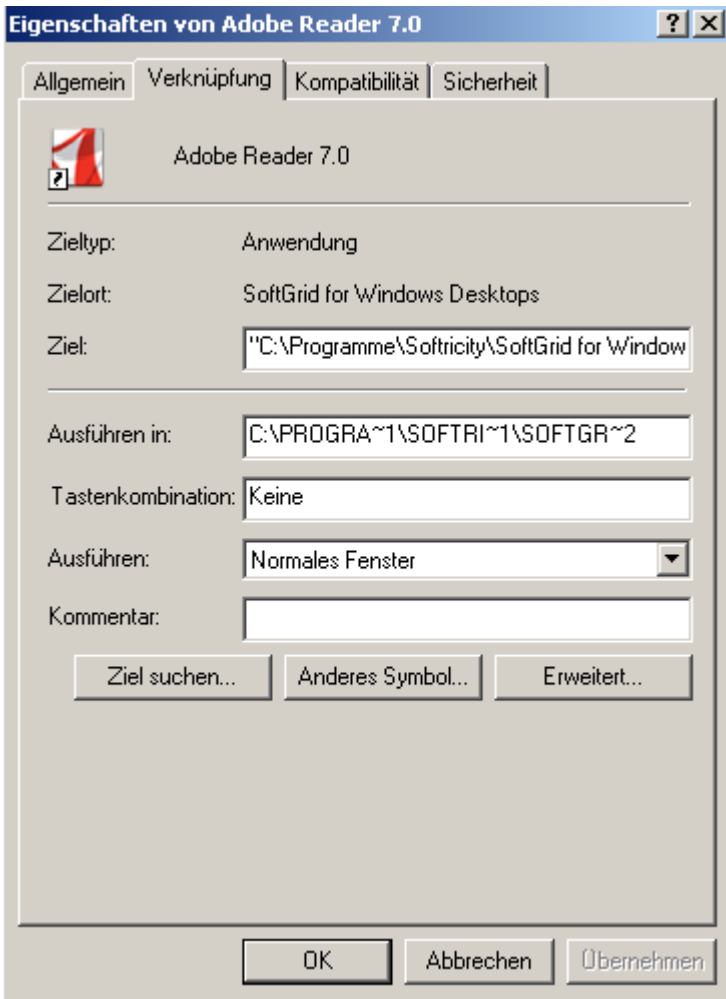

Das waren nur ein paar rudimentäre Versuche mit der Softgrid-Plattform. Softricity bietet noch eine Reihe weiterer Funktionen welche Sie sich auf alle Fälle ansehen sollten.